## **Tracking Generator and Reflection Bridge/VSWR Troubleshooting**

### **January 23, 2018**

Here are some common options for trouble with tracking generator/Reflection bridge/VSWR measurements

1. Set the instrument to factory defaults by pressing SYSTEM > PWR ON/Preset > Factory Reset

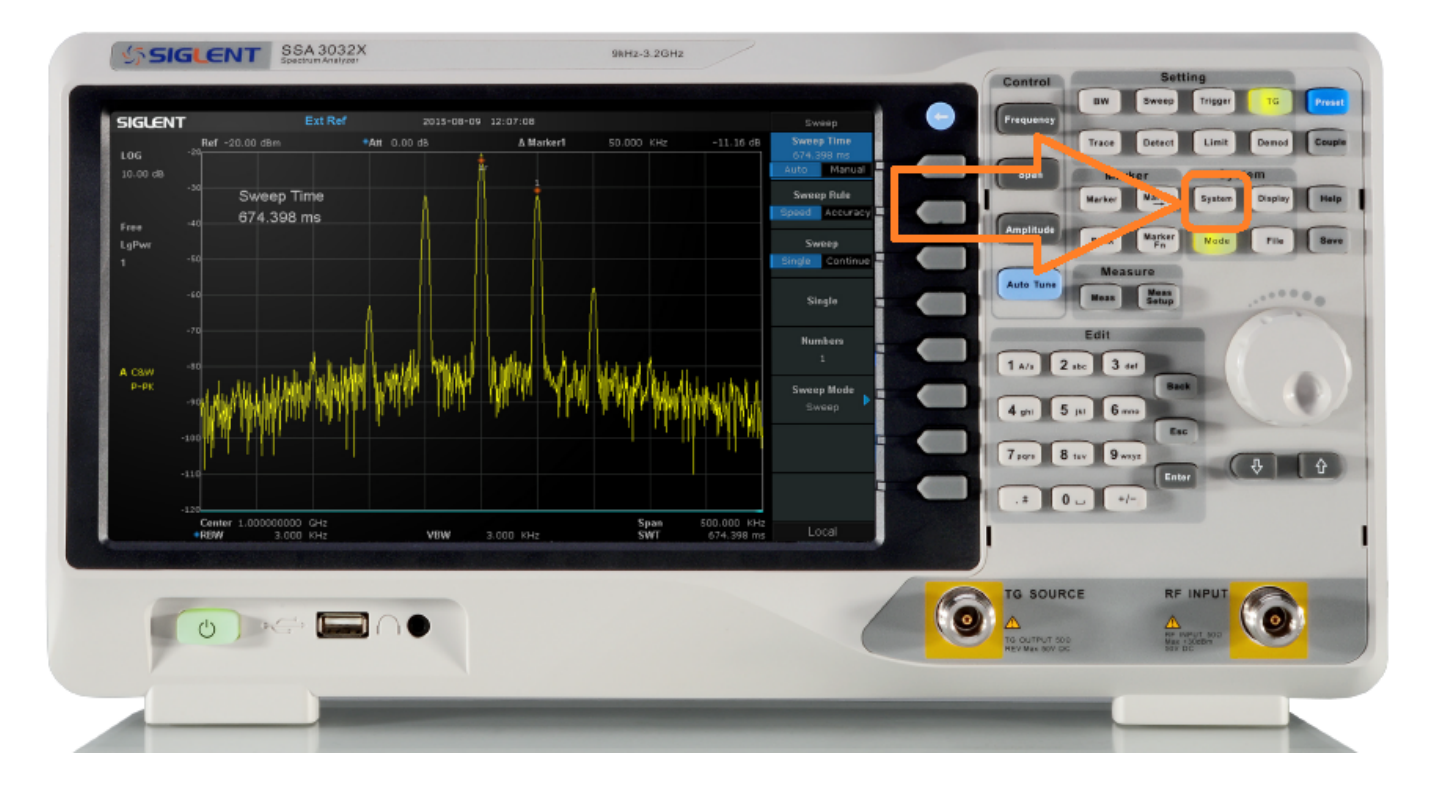

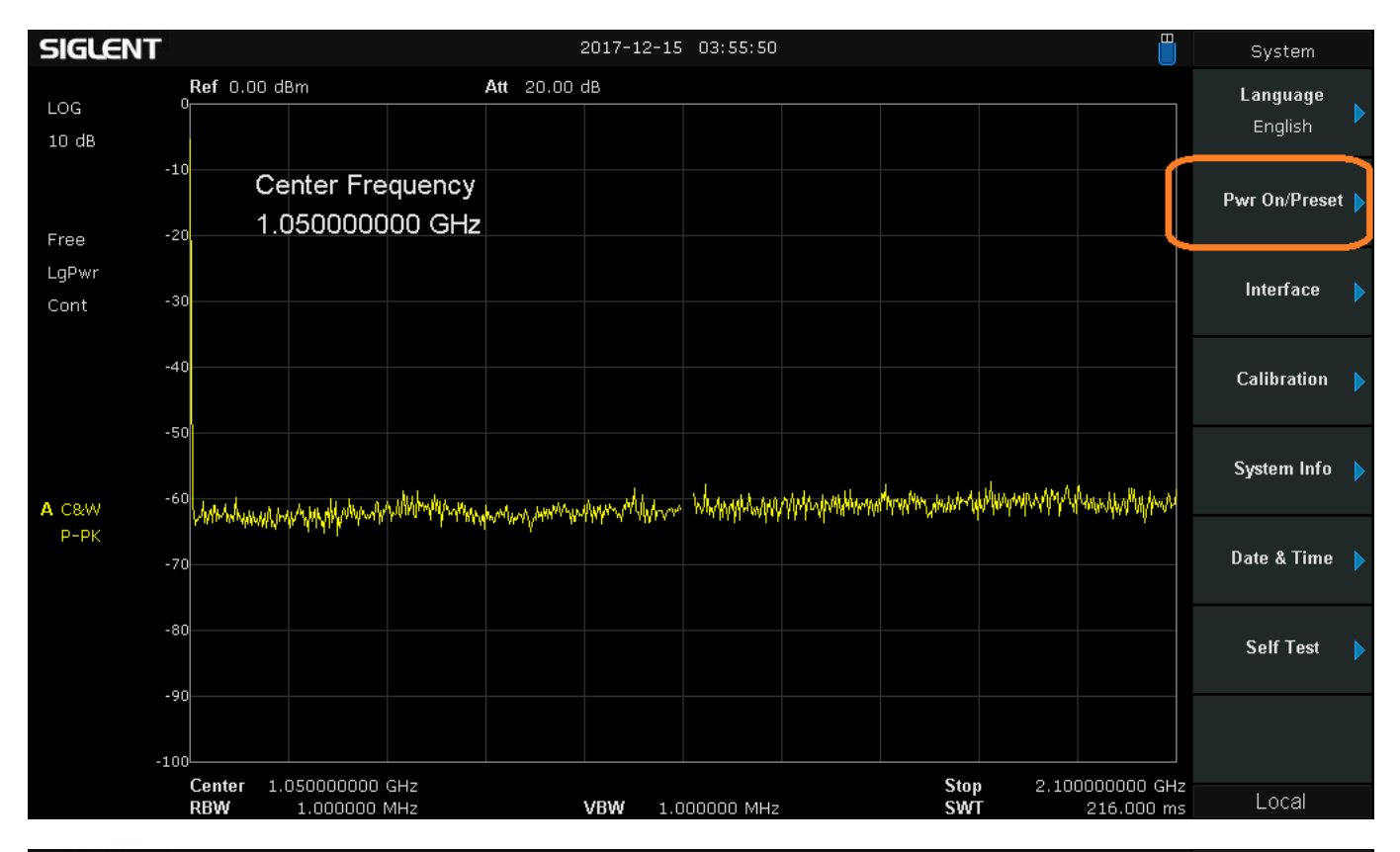

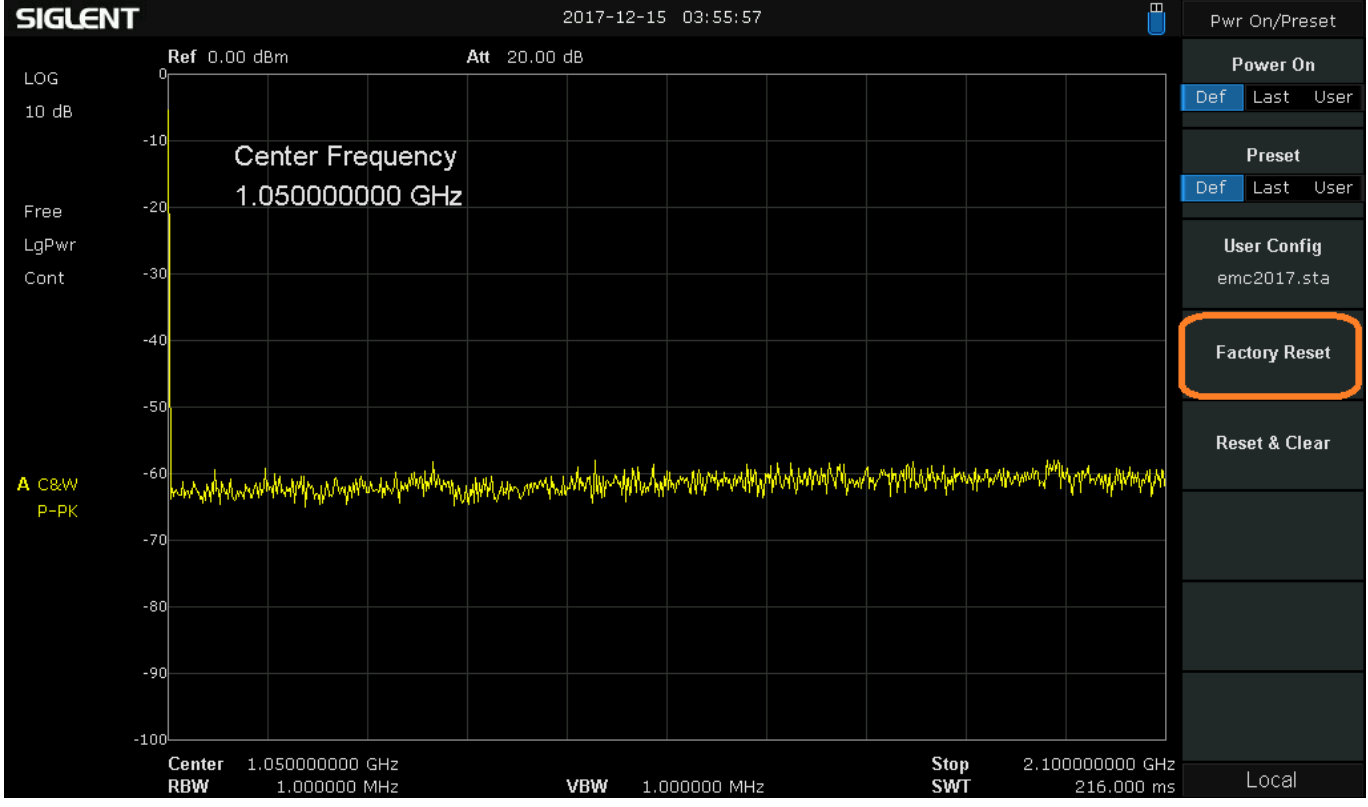

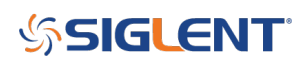

2. Is the TG working properly?

– Are the center conductor contacts very close to one another? No gaps and no broken/missing petals on the inner gold contacts?

Here is a good TG output connector:

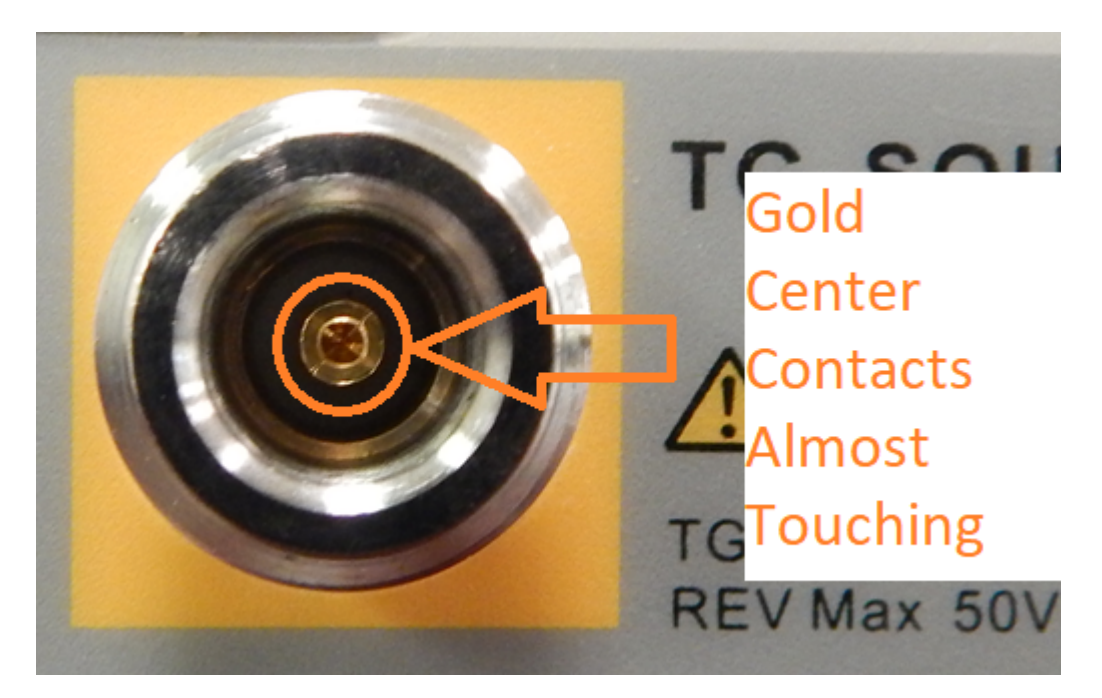

- 3. Are the connections on the adapter also unbroken and unobstructed?
- 4. Is the TG output enabled? This is indicated by an illuminated TG button on the front panel:

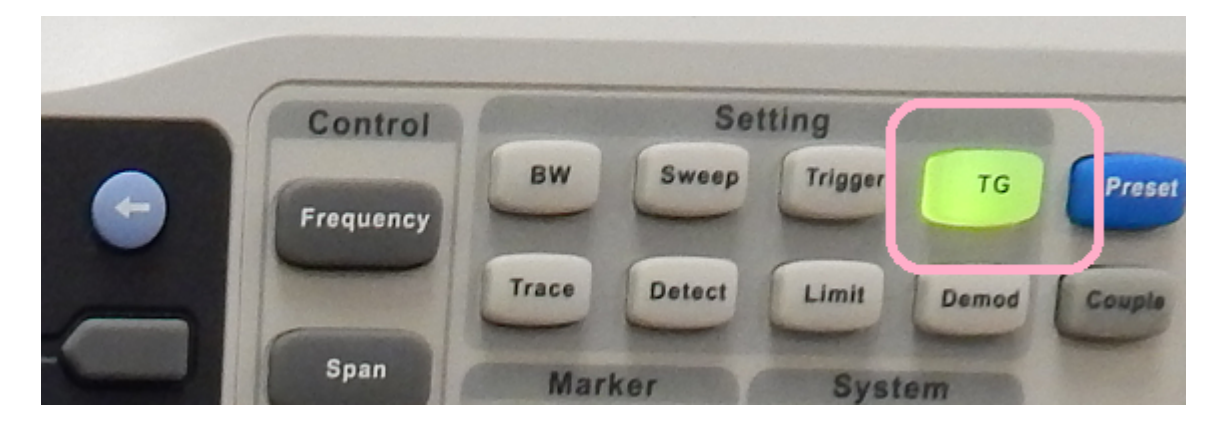

5. Does the TG level meet specifications when read directly by the analyzer?

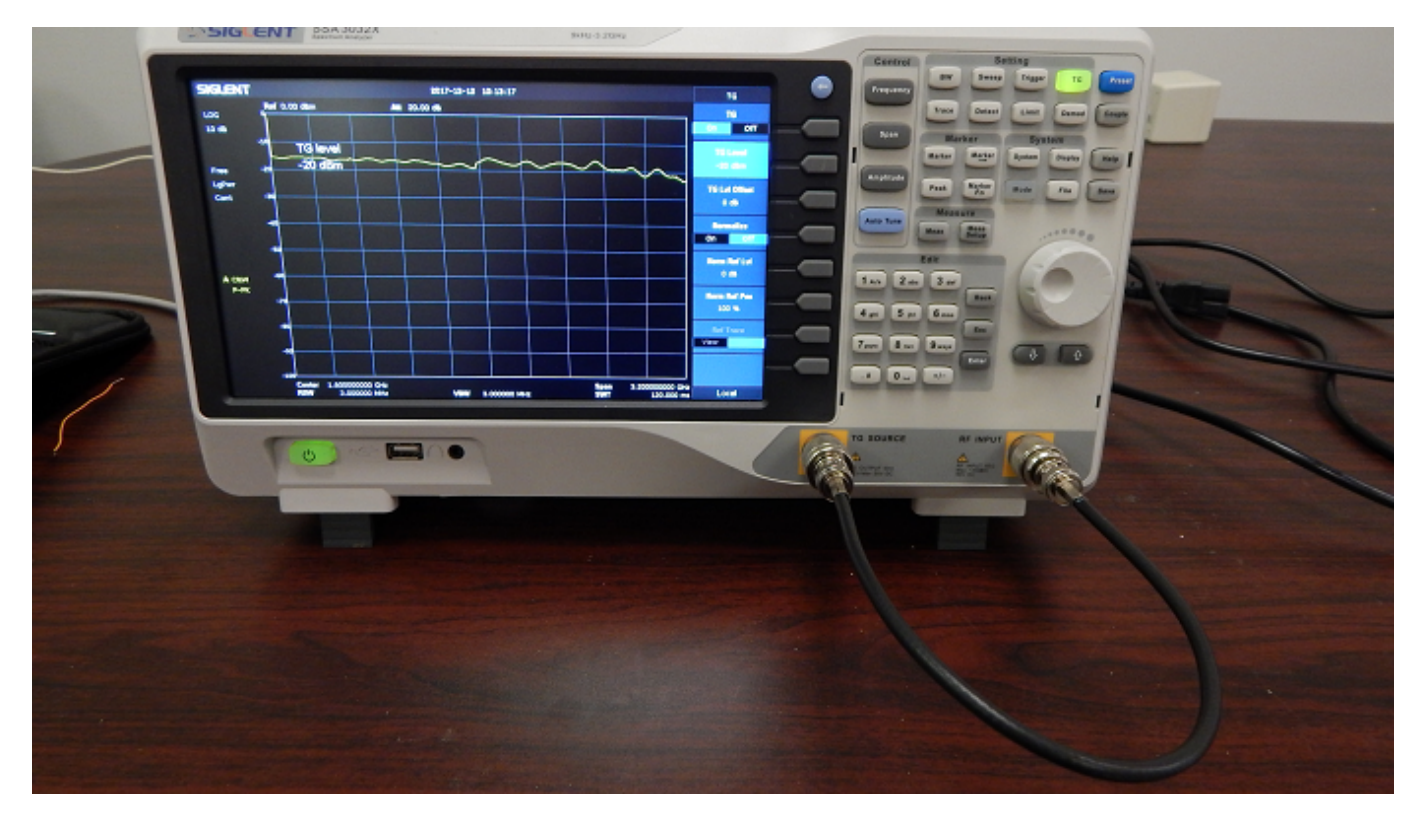

Connect a cable from the TG output to the RF input and enable the TG:

The average output should be equivalent to the setpoint and the flatness should be within 3dB of that setpoint. If not, there is likely an issue with the TG, RF input, Cable, or connectors.

Here, the TG is ON, and is set to -20 dBm (TG Level)..

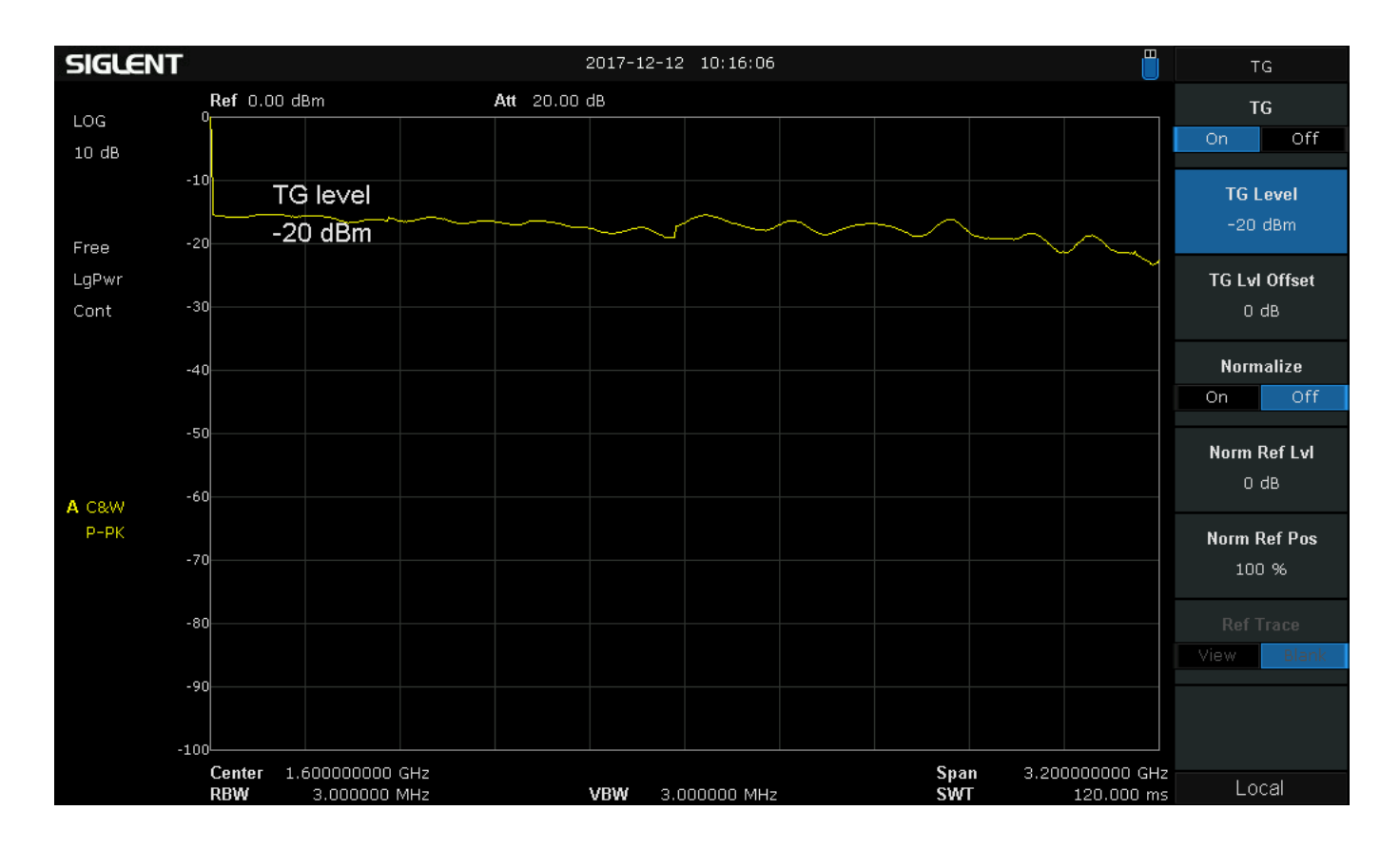

6. You can also check the TG output with an oscilloscope

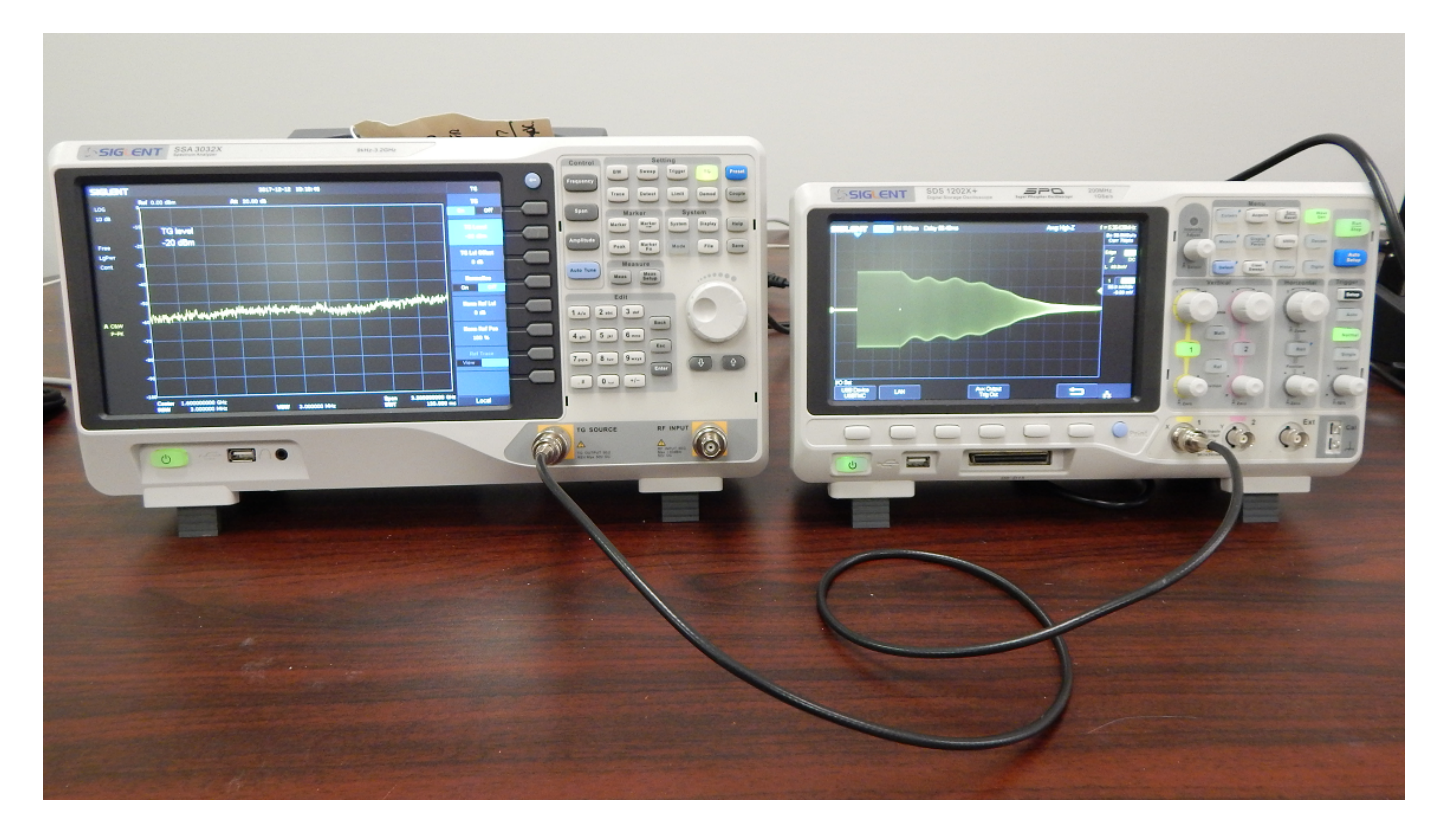

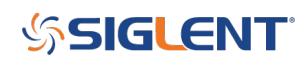

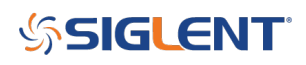

### **North American Headquarters**

SIGLENT Technologies America, Inc 6557 Cochran Rd Solon, Ohio 44139 Tel: 440-398-5800 Toll Free:877-515-5551 Fax: 440-399-1211 [info@siglent.com](mailto:info@siglent.com) [www.siglentamerica.com/](https://www.siglentamerica.com/)

#### **European Sales Offices**

SIGLENT TECHNOLOGIES EUROPE GmbH Staetzlinger Str. 70 86165 Augsburg, Germany Tel: +49(0)-821-666 0 111 0 Fax: +49(0)-821-666 0 111 22 [info-eu@siglent.com](mailto:info-eu@siglent.com) [www.siglenteu.com](https://www.siglenteu.com)

### **Asian Headquarters**

SIGLENT TECHNOLOGIES CO., LTD. Blog No.4 & No.5, Antongda Industrial Zone, 3rd Liuxian Road, Bao'an District, Shenzhen, 518101, China. Tel:+ 86 755 3661 5186 Fax:+ 86 755 3359 1582 [sales@siglent.com](mailto:sales@siglent.com) [www.siglent.com/ens](http://www.siglent.com/ens)